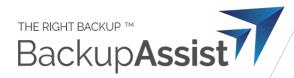

# Setting up a Backup User for BackupAssist 365

This is our current recommended procedure to back up Mailboxes (Exchange), SharePoint Documents and OneDrive for Business in Microsoft 365 (Office 365) using a single login.

It is recommended that you create a special "backup user" login in Microsoft 365 and use it in BackupAssist 365.

This is preferred because:

- Better security the backup user can be assigned a special complex password that is only used in BackupAssist 365 and is never given to users.
- No licence is required for the backup user therefore it won't cost anything.

A full discussion on the advantages of this is available at our <u>blog article</u>. This document gives you the "HOW TO" steps.

If the above hyperlink does not work, manually paste this URL into your browser:

https://www.backupassist.com/blog/why-use-a-dedicated-backup-user-login-for-backing-up-microsoft-365-and-office-365

### How to set up the backup user account

Follow these instructions:

**Step 1**: Log into Office 365 as the administrator for your tenant. **Create a new user** in Office 365, as shown in the screenshot below. You can call the user anything you want, but we recommend something that will be easy to remember.

- a) Create a password at the time of setting up this user.
- b) Make sure both checkboxes at the bottom are unchecked. If you require the user to change the password, BA365 will be unable to login.

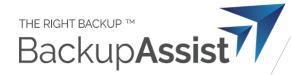

| Basics                     | Set up the basics                                                                  |
|----------------------------|------------------------------------------------------------------------------------|
|                            |                                                                                    |
| Product licenses           | To get started, fill out some basic information about who you're adding as a user. |
| Optional settings          | First name Last name                                                               |
|                            | Backup User                                                                        |
| <ul> <li>Finish</li> </ul> | Display name *                                                                     |
|                            | Backup User                                                                        |
|                            | Username * backup.user 0 cortexcyber.com                                           |
|                            | Password settings                                                                  |
|                            | O Auto-generate password                                                           |
|                            | Let me create the password                                                         |
|                            | Password *                                                                         |
|                            | Strong                                                                             |
|                            | Require this user to change their password when they first sign in                 |
|                            | Send password in email upon completion                                             |

Creating a backup user for backing up mailboxes in Office 365

2. Create the user without a license. This is so you don't have to pay for an unnecessary license.

| Basics                     | Assign product licenses                                                              |
|----------------------------|--------------------------------------------------------------------------------------|
| Product licenses           | Assign the licenses you'd like this user to have.                                    |
| Optional settings          | Select location *                                                                    |
| <ul> <li>Finish</li> </ul> | United States $\checkmark$                                                           |
|                            | Licenses (0) *                                                                       |
|                            | Assign user a product license                                                        |
|                            | Office 365 E3<br>79 of 100 licenses available                                        |
|                            | Create user without product license (not recommended)                                |
|                            | They may have limited or no access to Office 365 until you assign a product license. |
|                            | Apps (0)                                                                             |

#### No product licenses are needed for this backup user

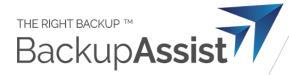

3. Set the roles to include permissions depending on what you want to back up.

| To back up                         | Roles required                                       |  |
|------------------------------------|------------------------------------------------------|--|
| Exchange mailboxes (user + shared) | Exchange Administrator                               |  |
| SharePoint                         | SharePoint Administrator + Application Administrator |  |
| OneDrive for Business              |                                                      |  |

|                   | Optional settings                                                                                                    |  |  |
|-------------------|----------------------------------------------------------------------------------------------------|--|--|
| Product licenses  | You can choose what role you'd like to assign for this user, and fill in additional profile information.                                                                                                    |  |  |
| Optional settings |                                                                                                    |  |  |
|                   | Roles                                                                                                    |  |  |
| Finish            | Admin roles allow people to take action in admin center. Global admins have all<br>admin permissions for all products and services, while custom admins only have the<br>permissions you choose. To reduce risk to your organization, limit the number of<br>global admins and assign limited admin roles instead. |  |  |
|                   | Learn more about admin roles                                                                                                    |  |  |
|                   | User (no administrator access)                                                                                                    |  |  |
|                   | Global admin                                                                                                    |  |  |
|                   | You should have at least two global admins in your organization, in case you need to reset another<br>global admin's account. For all other admins, assign them limited admin roles.                                                                                                    |  |  |
|                   | Global administrator                                                                                                    |  |  |
|                   | Users and groups                                                                                                    |  |  |
|                   | Helpdesk administrator                                                                                                    |  |  |
|                   | Service administrator                                                                                                    |  |  |
|                   | User management administrator (i)                                                                                                    |  |  |
|                   | Billing                                                                                                    |  |  |
|                   | Billing administrator                                                                                                    |  |  |
|                   | Common specialist roles                                                                                                    |  |  |
|                   | ✓ Exchange administrator <sup>(i)</sup>                                                                                                    |  |  |
|                   | SharePoint administrator                                                                                                    |  |  |
|                   | Teams Service Administrator                                                                                                    |  |  |
|                   | Show all                                                                                                    |  |  |
|                   |                                                                                                    |  |  |
|                   | Profile info                                                                                                    |  |  |

Adding privileges for the backup user

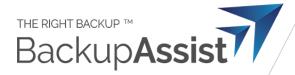

#### 4. Confirm the settings as shown

| Basics                                | You're almost done - review and finish adding                                 |
|---------------------------------------|-------------------------------------------------------------------------------|
| Product licenses                      | Assigned Settings                                                             |
|                                       | Review all the info and settings for this user before you finish adding them. |
| <ul> <li>Optional settings</li> </ul> | Review an the into and settings for this user before you mish adding them.    |
|                                       | Display and username                                                          |
| <b>Finish</b>                         | Backup User                                                                   |
|                                       | backup.user@cortexcyber.com                                                   |
|                                       | Edit                                                                          |
|                                       | Password                                                                      |
|                                       | Type: Custom password                                                         |
|                                       | Edit                                                                          |
|                                       | Product licenses                                                              |
|                                       | Create user without product license.                                          |
|                                       | Edit                                                                          |
|                                       | Roles                                                                         |
|                                       | Exchange administrator                                                        |
|                                       | Edit                                                                          |

Confirm these settings

**Sometimes changing permissions on the backup user can usually take 10-15 minutes to propagate.** So if you receive permissions problems in BackupAssist 365, we recommend waiting a few minutes and trying again.

Propagating permissions changes to SharePoint seems to be slowest of all – we once saw it take some 20 hours, although this is not typical.

Congratulations – you can now use this logon identity in BackupAssist 365 for OneDrive for Business and SharePoint, but further steps are required for Exchange mailbox backups.

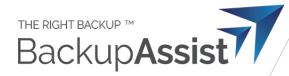

## Additional steps for Exchange Mailbox backups

Commencing in August 2023, Microsoft made changes to the security model in Exchange, and one further set of steps is required.

These steps can be followed for both new users of BackupAssist 365, and existing users.

- 1. Go to the Exchange Admin center https://admin.exchange.microsoft.com
- 2. Navigate to Roles > Admin roles, and click Add role group.

|         | Exchange admin center                  |        | >> Search (P                     | review)                                                                                                    |  |
|---------|----------------------------------------|--------|----------------------------------|----------------------------------------------------------------------------------------------------|--|
| =       |                                        |        | Home > Admin roles               |                                                                                                    |  |
| ŵ       | Home                                   |        |                                  |                                                                                                    |  |
| 8       | Recipients                             | ^      | Admin roles                      | Admin roles                                                                                                    |  |
|         | Mailboxes                              |        |                                  | Admin role groups give users permissions to view data, complete tasks, and use Powershell cmdlets in the<br>Exchange admin center. Give users only the access they need by assigning the least-permissive role. Learn more            |  |
|         | Groups                                 |        | about managing role groups       | ney need by assigning the least permissive role. Lean more                                                                                                    |  |
|         | Resources                              |        |                                  |                                                                                                    |  |
|         | Contacts                               |        | የድ Add role group                | 29 ite                                                                                                    |  |
|         | Mail flow                              | $\sim$ |                                  |                                                                                                    |  |
| Re      | Roles                                  | ^      | Role group $\uparrow$            | Description                                                                                                    |  |
| 1       | Admin roles                            |        | Communication Compliance         | Viewer of communication compliance that can access the available reports and widgets.                                                                                                    |  |
|         | User roles<br>Outlook web app policies |        | Communication Compliance Adminis | Investigators of insider risk management that can triage alerts, investigate and action on cases<br>as well as explore content.                                                                                                    |  |
| G       | Migration                              |        | Compliance Administrator         | Perform searches and place holds on mailboxes, SharePoint Online sites, and OneDrive for<br>Business locations.                                                                                                    |  |
| ji<br>L | Mobile                                 | $\sim$ | Compliance Management            | This role group will allow a specified user, responsible for compliance, to properly configure<br>and manage compliance settings within Exchange in accordance with their policy.                                                     |  |
|         | Reports                                | ~      | Discovery Management             | Members of this management role group can perform searches of mailboxes in the Exchange                                                                                                    |  |
| 8       | Insights                               |        |                                  | organization for data that meets specific criteria.                                                                                                    |  |
| C2      | Public folders                         |        | ExchangeServiceAdmins_1496887506 | Membership in this role group is synchronized across services and managed centrally. This role<br>group is not manageable through Microsoft Exchange. Members of this role group include                                              |  |
| 4       | Organization                           | $\sim$ |                                  | Exchange-Online service administrators only. By default, this group may not be assigned any<br>roles. However, it will be a member of the Organization Management role group and will<br>inherit the capabilities of that role group. |  |
| \$      | Settings                               |        | Help Desk                        | Members of this management role group can view and manage the configuration for                                                                                                    |  |
| ⊞       | Other features                         |        | пер безк                         | individual recipients and view recipients in an Exchange organization. Members of this role                                                                                                    |  |

3. Give the group a name. We recommend "BA365 Impersonation" but the name won't make any difference to functionality.

| Basics              |                                                                                            |
|---------------------|--------------------------------------------------------------------------------------------|
| ) Permission        | Set up the basics                                                                          |
| ) Admins            | -                                                                                          |
| ) Review and finish | To get started, fill out some basic information about the role group that you're creating. |
|                     | Name *                                                                                     |
|                     | BA365 Impersonation                                                                        |
|                     | Description                                                                                |
|                     | Allow BackupAssist 365 to back up mailboxes                                                |
|                     |                                                                                            |
|                     | Write scope ()                                                                             |
|                     | Default V                                                                                  |
|                     |                                                                                            |
|                     |                                                                                            |
|                     |                                                                                            |

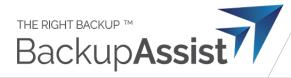

#### 4. In the next step, select the ApplicationImpersonation permission, as shown below.

| Admin Roles > Add role group          |                    |                                                                                                    |              |      |
|---------------------------------------|--------------------|----------------------------------------------------------------------------------------------------|--------------|------|
| ✔ Basics                              |                    | body, previewBody, attachments, and any<br>extended properties in all mailboxes<br>without a signed-in user                                                     |              |      |
| Permission                            | Application Mail.R | LeadWrite Allows the app to create, read, update, and<br>delete email in all mailboxes without a<br>signed-in user. Does not include<br>permission to send mail | Organization | None |
| Admins                                | Application Mail.S | end Allows the app to send mail as any user<br>without a signed-in user                                                                                         | Organization | None |
| <ul> <li>Review and finish</li> </ul> | Application Mailbo | oxSettin Allows the app to read user's mailbox<br>settings in all mailboxes without a signed-<br>in user                                                        | Organization | None |
|                                       | Application Mailb  | oxSettin Allows the app to create, read, update, and<br>delete user's mailbox settings in all<br>mailboxes without a signed-in user                             | Organization | None |
|                                       | ApplicationImpers  | conation This role enables applications to<br>impersonate users in an organization in<br>order to perform tasks on behalf of the<br>user.                       | Organization | None |

5. In the next step, add the same backup user login that you just created.

| Basics            |                                                                                                    |
|-------------------|----------------------------------------------------------------------------------------------------|
| Permission        | Assign admins                                                                                                    |
| Admins            |                                                                                                    |
| Review and finish | Select the users to assign to this role group. They'll have permissions to manage the roles that you assigned in the previous step. |
|                   | Members                                                                                                    |
|                   | Search by name or email address                                                                                                    |
|                   | BB Backup User Brisbane 🛛 🗙                                                                                                    |

6. Proceed to the end of the wizard, and your role group will now be ready.

| Admin Roles > Add role group                          |                                                                           |  |  |  |  |
|-------------------------------------------------------|---------------------------------------------------------------------------|--|--|--|--|
| Basics                                                | Status                                                                    |  |  |  |  |
| Permission                                            | Ø BA365 Impersonation role group has been added.                          |  |  |  |  |
| <ul> <li>Admins</li> <li>Review and finish</li> </ul> | <b>Related features</b><br>View this role group<br>Add another role group |  |  |  |  |

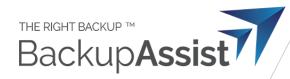

## Note: do you need to back up Public Folders?

Only a licensed user can access Public Folders. Therefore there are two options:

- 1. Assign an Exchange license to the backup user but this may incur extra costs if you have to purchase an extra license
- 2. Use a regular user login for Public Folders.

If you choose Option #2, we recommend that you set up an additional task to only back up the Public Folders in that task.